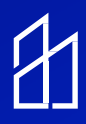

## Steinel/Inspextor Integration Guide

## **This guide provides instruction on how to connect the Steinel HPD2 sensor to the Inspextor Platform**

The Steinel HPD2 IP can be connected to an IT infrastructure in two different ways:

- 1. Directly connecting to the PoE switch
- 2. Connecting via a PoE injector to a non-PoE switch.

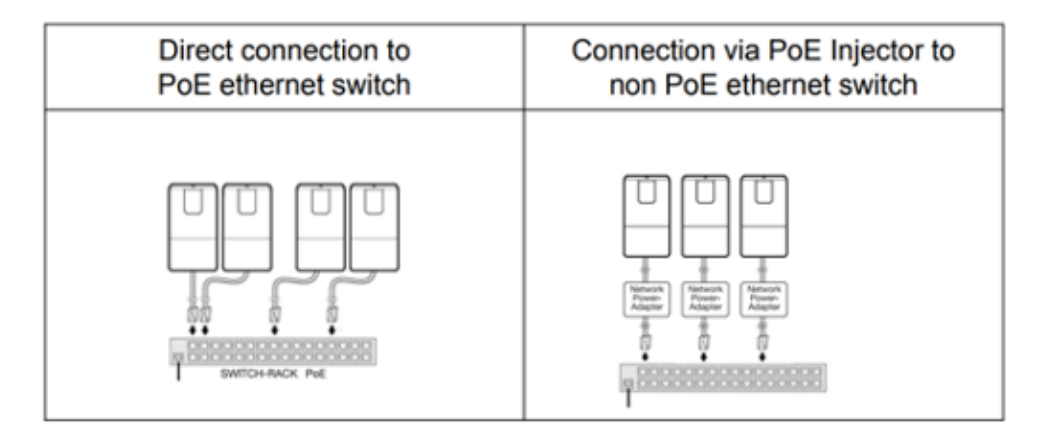

Step 1: Configure via micro-USB

- Power the HPD2 either via KNX or PoE
- Connect a POC or Laptop to the micro-USB port on the underside of the HPD2
- Your PC will now show a new network adapter

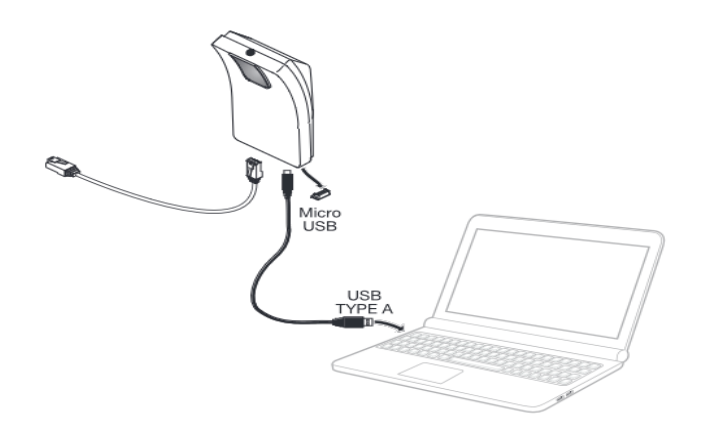

**Step 2: Change the IP address of this new network card to 10.88.0.1**

**Step 3: Enter the IP address of the HPD2 in your browser. The HPD2 IP address via the micro-USB port is 10.88.0.2**

Note: The factory default password for initial login is **adm123** and the default password for live picture access is **steinel** 

**Step 4: Configure the Network Interface settings as outlined below:**

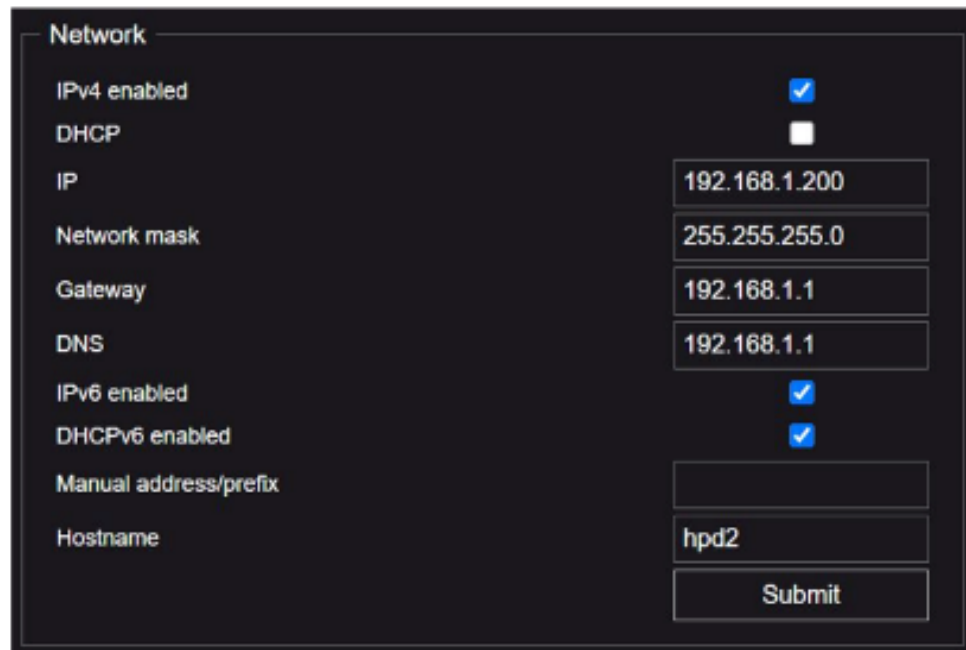

**Step 5: Go back to the Inspextor dashboard and select "Set-Up".**